## **How to Add New GabrielSoft Users or update User Emails**

When a GabrielSoft user is assigned or changes their email address, it's recommended that the parish update the user in GabrielSoft as well. You must be a GabrielSoft Church Administrator to do this.

Log into GabrielSoft. From the Blue menu Select Administrative > User Security.

Click +New User

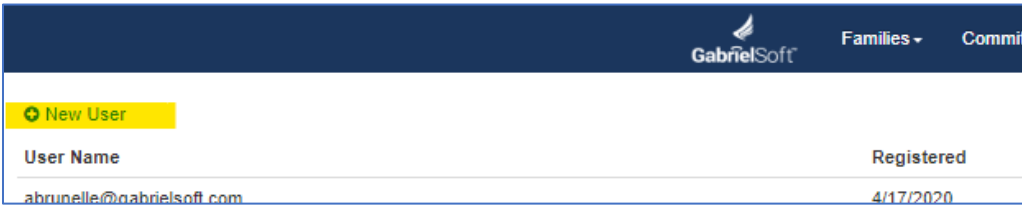

Select the appropriate levels of security for the new user.

(Note: Member Portal User will only allow the user to see specific sections of their individual family record and lock them out of all other security levels.)

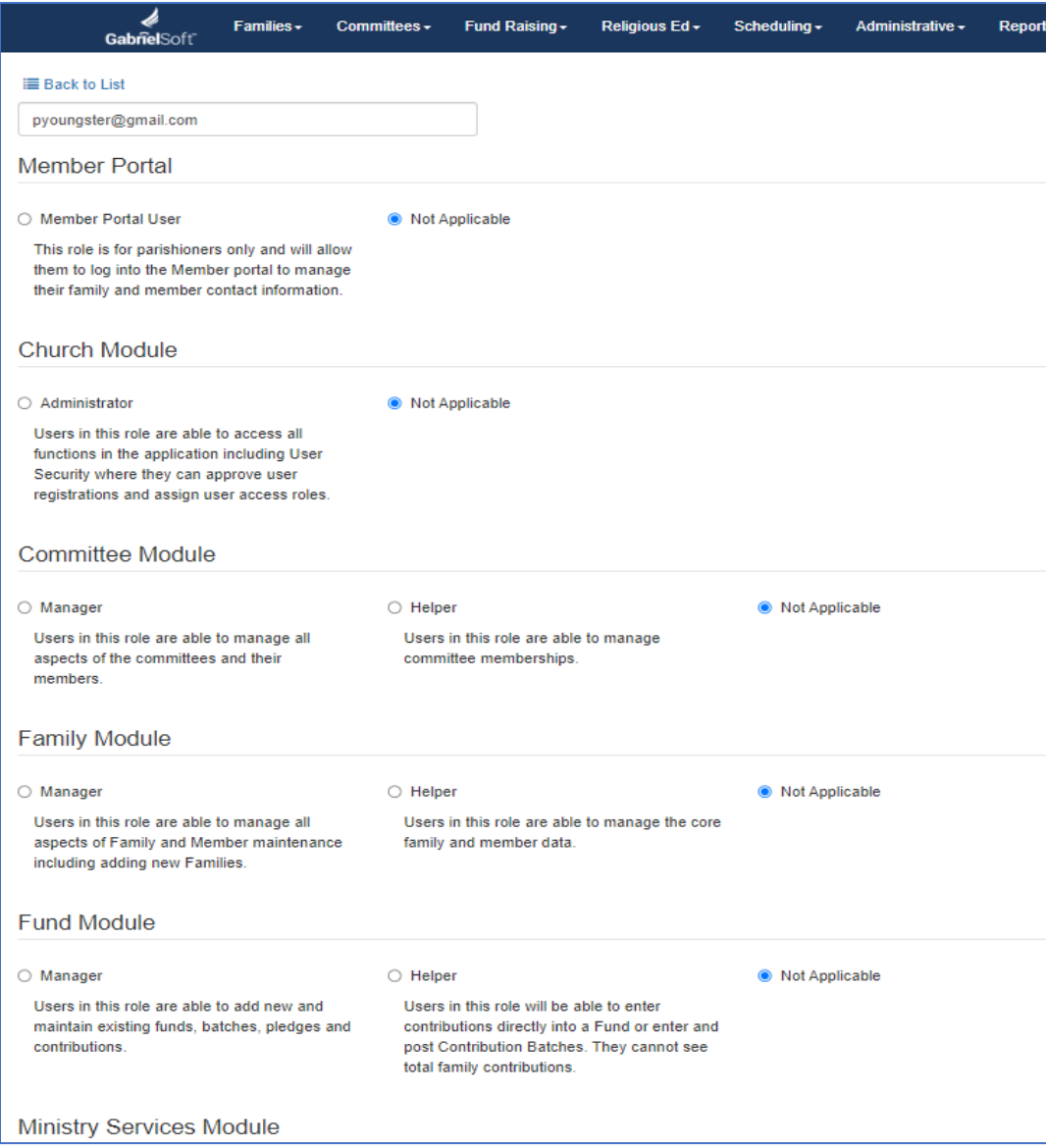

The new user will get an email asking them to log in to GabrielSoft.

When they log in – GabrielSoft will ask them to choose a password.

Next – have the new user verify that their security levels are set right by trying to access families or whatever tasks they normally do.

If the new user is being set up because of an email change and once it is confirmed that the new user is set up correctly, their former email can be deleted. Click View to the right of the old user, Scroll down to the bottom and click Delete.

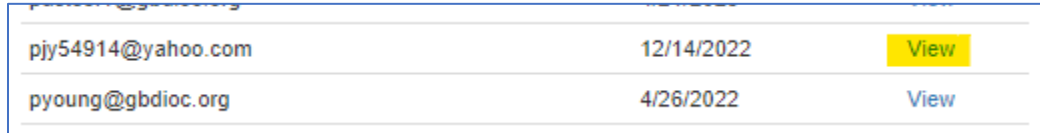

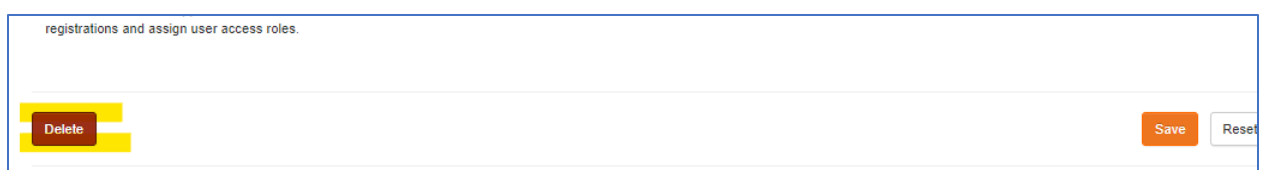